# BewO Bewerbungsverfahren Online Baden-Württemberg

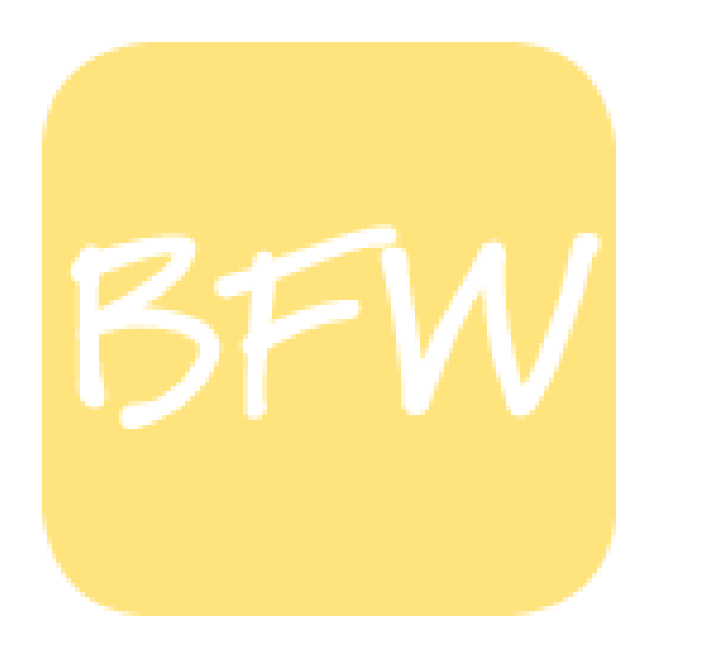

Informationen zur Online-Bewerbung für Bewerberinnen und Bewerber um Aufnahme in den Bildungsgang

## 2-jährige Berufsfachschule

an der HLA Bühl

## **Ablaufplan für die Bewerbung über BewO im Jahr 2024**

**ab 23. Januar** • Registrierung unter **<https://bewo.kultus-bw.de/bewo>**, Online-Eingabe der Bewerbungsdaten und Ausdruck des ausgefüllten Aufnahmeantrags **bis 1. März** • Abgabe des von den Erziehungsberechtigten unterschriebenen Aufnahmeantrags und Lebenslauf und Halbjahreszeugnis bei der HLA Bühl (1. Priorität) **bis 25. März** • **Digitale Benachrichtigung (E-Mail)** durch HLA Bühl über die vorläufige Zusage eines Schulplatzes, einen Platz auf der Nachrückliste oder einer Absage

**SCAN ME** 

**Ablaufplan für die Bewerbung über BewO im Jahr 2024**

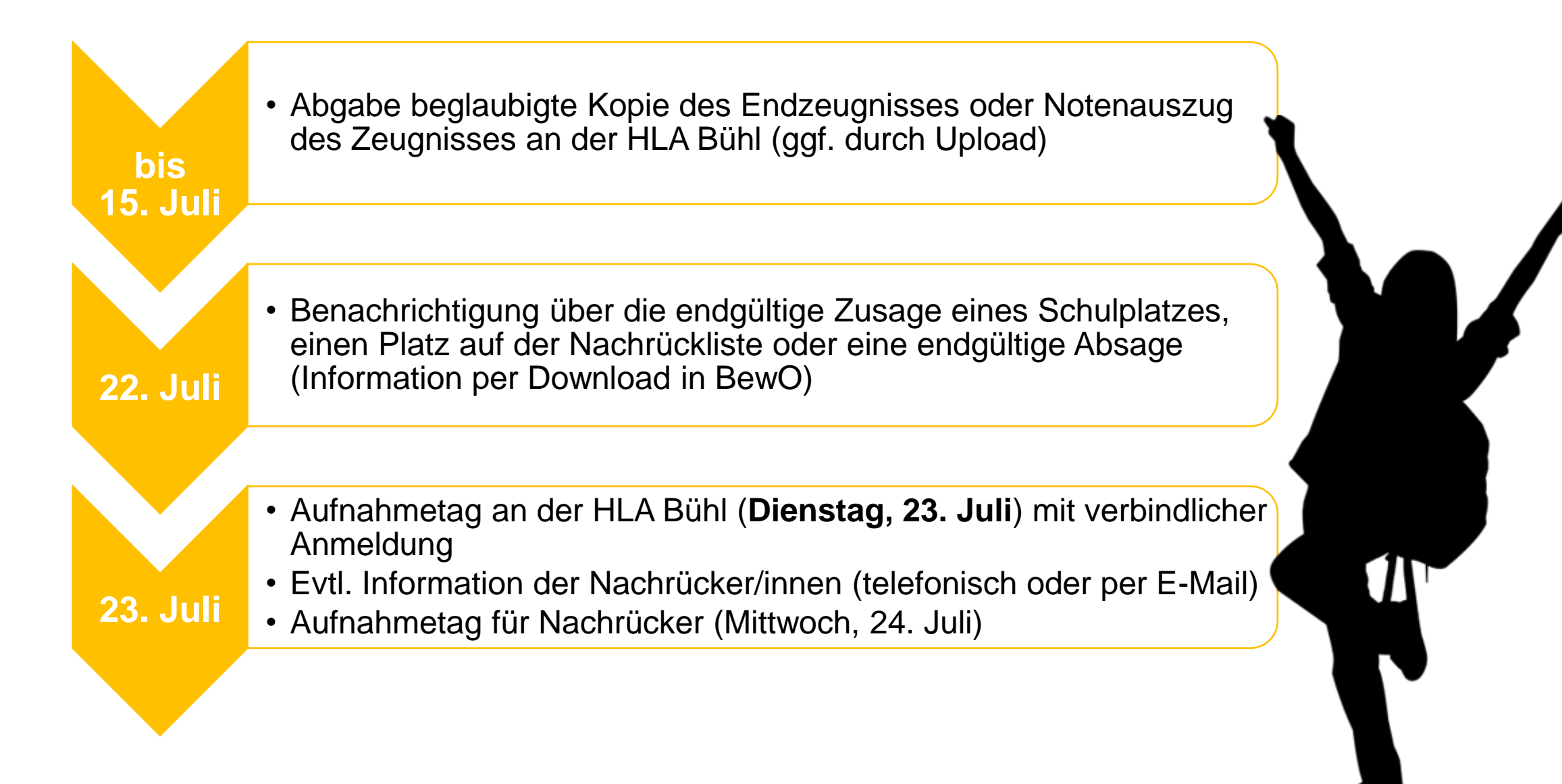

### **Aufgaben aus Sicht der Bewerberinnen und Bewerber**

### 23. Januar bis 1. März 2024

- $\checkmark$  Antrag online ausfüllen und Probeausdruck erstellen
- $\checkmark$  ggf. Antrag online ändern und (endgültig) ausdrucken
- ✓ Aufnahmeantrag unterschreiben und ggf. von Erziehungsberechtigten unterschreiben lassen
- ✓ Bewerbungsunterlagen an Prio1-Schule abgeben (oder zuschicken)
- $\checkmark$  in Ausnahmefällen: Bewerbungsunterlagen an weiteren Schulen

### 20. bis 25. März 2024 (nach dem 1. Verteillauf)

- ✓ digitale Rückmeldung zur Bewerbung um einen Schulplatz
- ✓ ggf. Prioritäten-Änderung oder Wahl weiterer Bewerbungsziele in BewO (Änderungsantrag online)
- ✓ falls kein Interesse mehr an einem Schulplatz besteht: schriftliche Abmeldung an die zuständige Schule schicken

### **Aufgaben aus Sicht der Bewerberinnen und Bewerber**

### Für Bewerber nach dem offiziellen Bewerbungsschluss (1. März)

- $\checkmark$  Online-Bewerbung auf Warteliste ab 01.04.2024 möglich
- ✓ gegenüber fristgerechten Bewerbungen erfolgt eine nachrangige Berücksichtigung im 2. Verteilungslauf

### im Juli vor dem 2. Verteilungslauf

✓ fristgerechte Vorlage des Zeugnisses bzw. der Endnoten an der zuständigen Schule (ggf. vorher Notenauszug beantragen)

### im Juli nach dem 2. Verteilungslauf

- $\checkmark$  Verteilergebnis online herunterladen
- ✓ bei Zusage: am Aufnahmetag bei zuständiger Schule erscheinen und Schulplatz annehmen
- $\checkmark$  bei Platz als Nachrücker: auf Benachrichtigung durch Schule warten

## **Wie lege ich einen neuen Zugang über den PC an?**

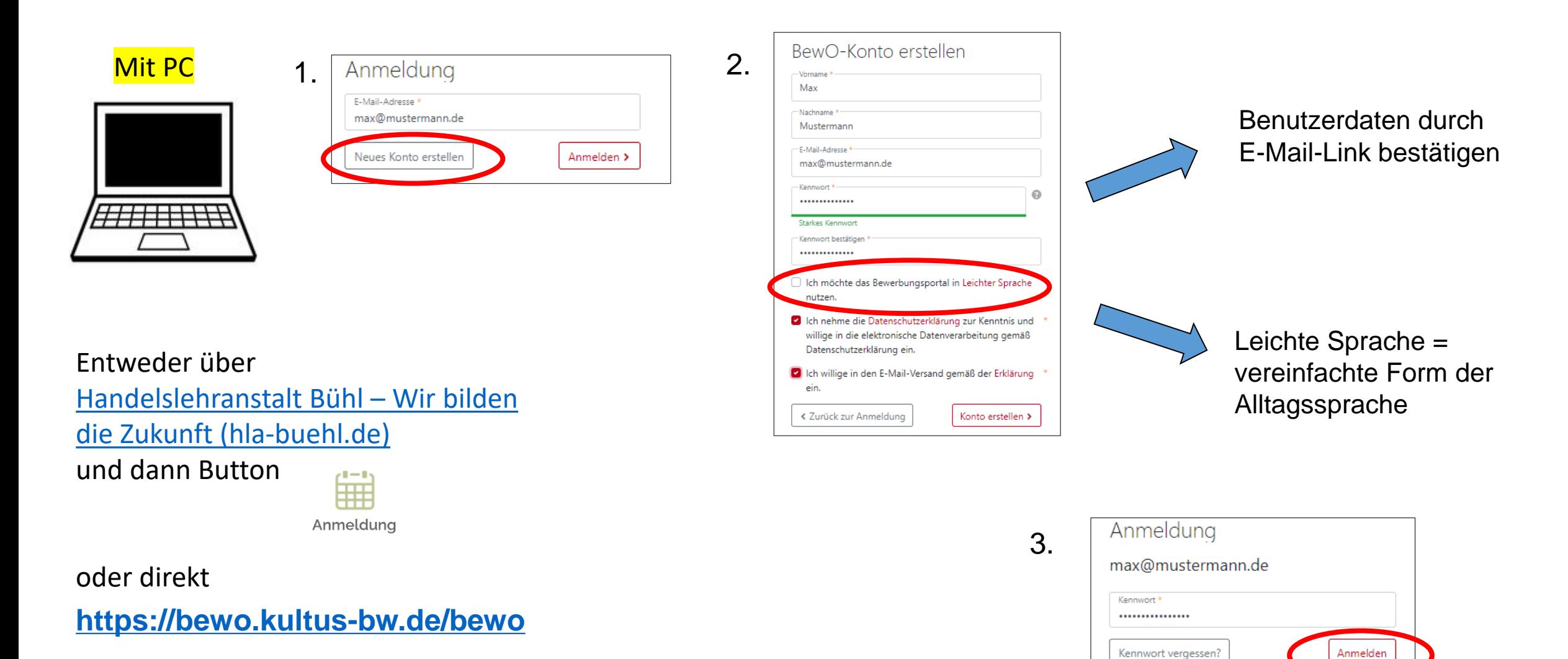

Anderes Konto auswählen

Bitte eigene E-Mail-Adresse bereithalten und verwenden!

### **Wie lege ich einen neuen Zugang mit dem Handy an?** 3. 09:52 四眼 (9) 关 货司自 Mit Handy 1.  $\leftrightarrow$   $\Rightarrow$ lobw.kultus-bw.de  $\circ$ 2.  $\mathop{\mathbb{H}}$  $8^{\circ}$ Bew<sub>0</sub> BENUTZER **MENU 美华山** 09:42 哩 9 10:29  $\hat{=}$  lu  $\hat{m}$ spätestens 1. März 2024 der zuständigen Schule ☆ ● lobw.kultus-bw.de  $(5)$ vorlegen. Alle wichtigen Informationen finden Sie im  $\mathbb{R}^2$  $8^{\circ}$ BewO-Konto erstellen Bew<sub>0</sub> > Downloadbereich. **RENUTZER** Vorname \* Katharina Sophie **ZUR ONLINE-ANMELDUNG** Nachname\* Worf  $\bullet$ Anmeldung E-Mail-Adresse \* Zur Anmeldung für BK, BG und 2BFS bitte Loginworf\_katharinasophie@hla-buehl.de E-Mail-Adresse\*-**SCAN ME** Na-buehl.de Button drücken: Kennwort \*  $\odot$ Neues Konto erstellen Anmelden > Starkes Kennwor Kennwort bestätigen Login Registrierung Leichte Sprache = c Ich möchte das Bewerbungsportal in Leichter Sprache nutzen. vereinfachte Form der ch nehme die Datenschutzerklärung zur Kenntnis Aktuelle Nachrichten und willige in die elektronische Datenverarbeitung Alltagssprache gemäß Datenschutzerklärung ein. call Ich willige in den E-Mail-Versand gemäß der Erklärung \* Benutzerdaten durch ein. Bewerbungen mit BewO 23.01.2024 Bitte eigene Expansion and der Expansion of the Second Expansion of the Second Expansion of the Second Expansion of the Second Expansion of the Second Expansion of the Second Expansion of the Second Expansion of the Second E-Mail-Link bestätigen Ξ. ⋒ 同 » Eine Online-Registrierung für Bewerbungen E-Mail-Anmeldung über BewO ist ab dem 23.01.2024 möglich. Ш  $\bigcirc$  $\left\langle \right\rangle$ Adresse für Nutzen Sie dafür den Button Registrierung / Falls noch kein BewO-Konto für Login rechts oben auf dieser Seite. worf\_katharinasophie@hla-buehl.de existiert, Anmeldung  $\hat{\mathbf{v}}$ 4.erhalten Sie in Kürze eine E-Mail mit der Sie Ihre  $\equiv$ √≧  $\overline{13}$ E-Mail-Adresse bestätigen können u Dar unterschriebene Dewerbungsfermular bereithalten  $\mathbb{H}$  $\bigcirc$  $\| \cdot \|$  $\bigcirc$  $\left\langle \right\rangle$ E-Mail-Adresse\* worf\_katharinasophie@hla-buehl.de

und

verwenden!

Neues Konto erstellen Anmelden >

## **Nach der Anmeldung sind die Bewerberdaten einzugeben!**

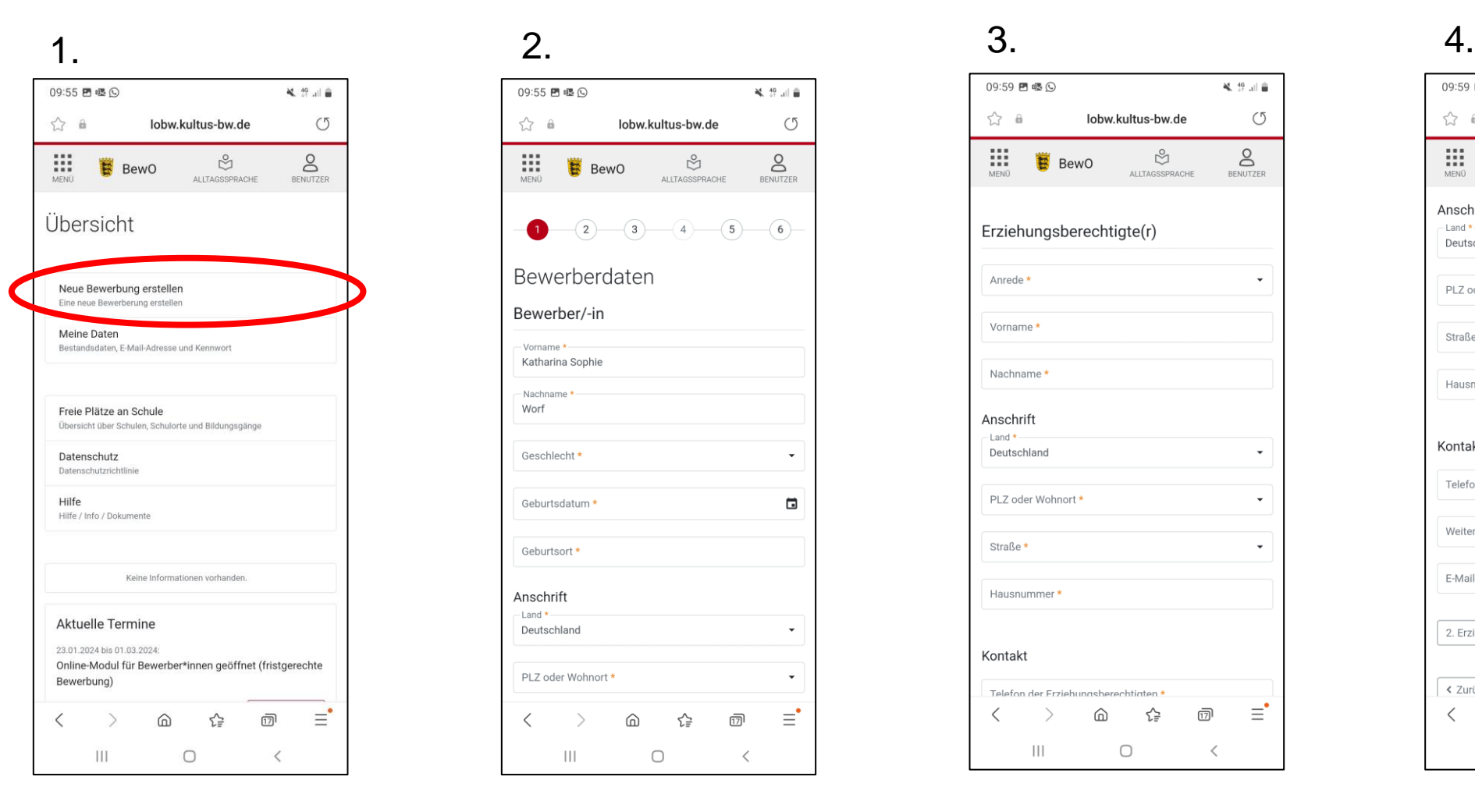

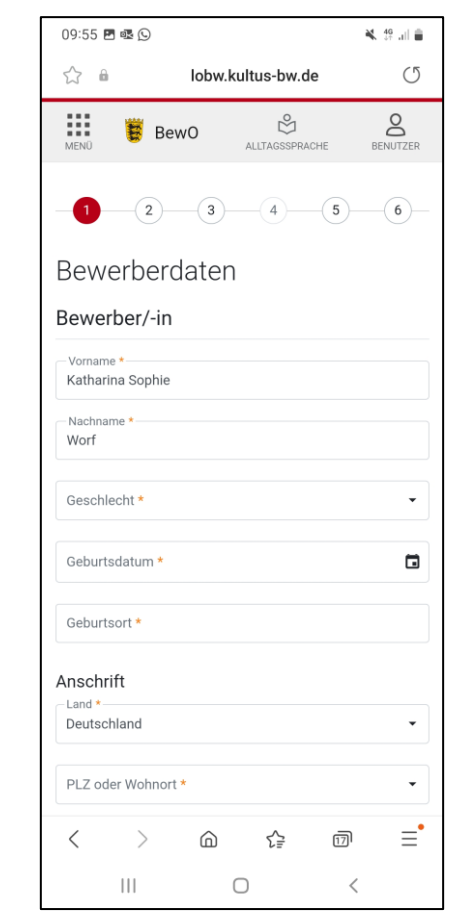

 $\mathbb{H}$ 

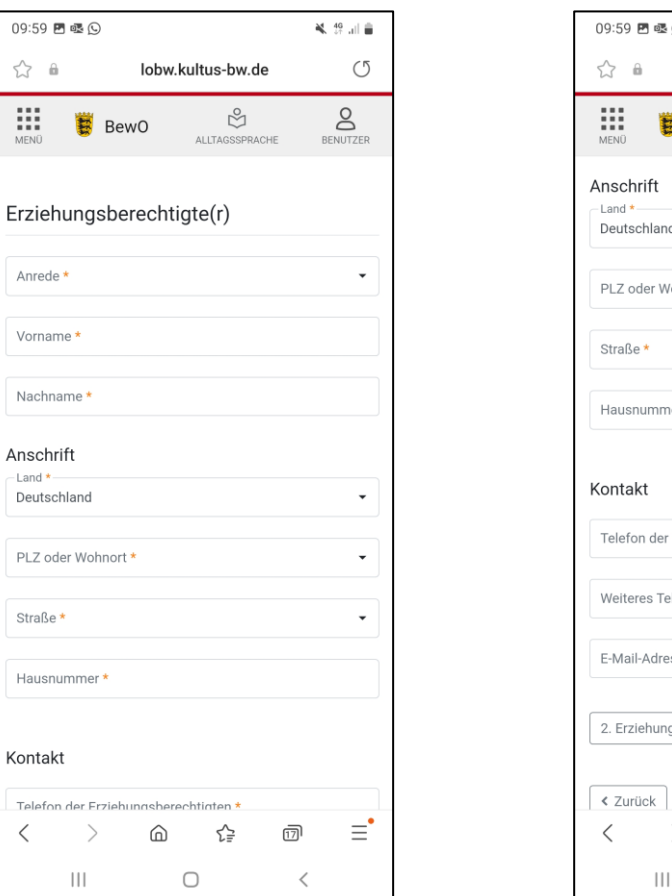

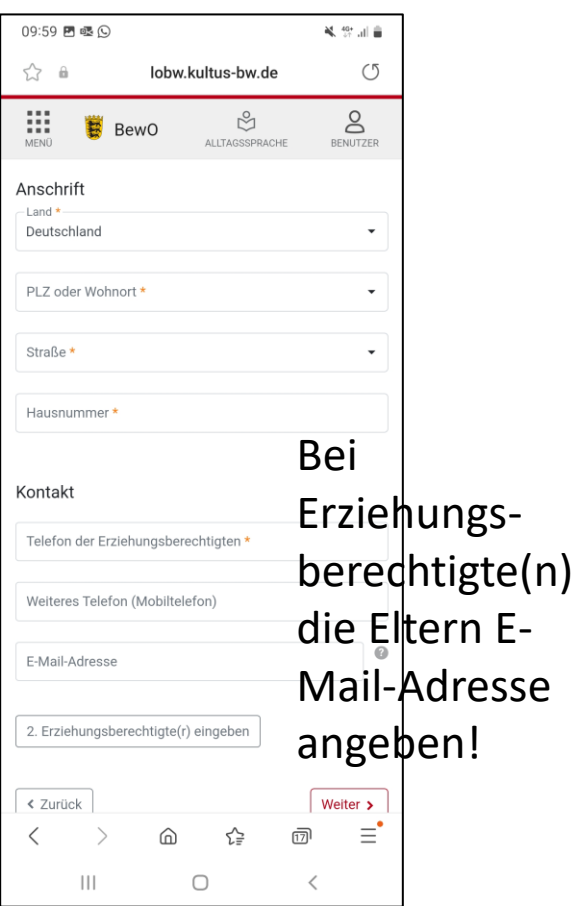

- Pflichtfelder sind mit **\*** gekennzeichnet
- Hinweistexte und ?-Icon liefern zusätzliche Informationen

### **Gewünschte Schulart 2BFS wählen und Zeugnisdaten des Halbjahreszeugnis eingeben!**

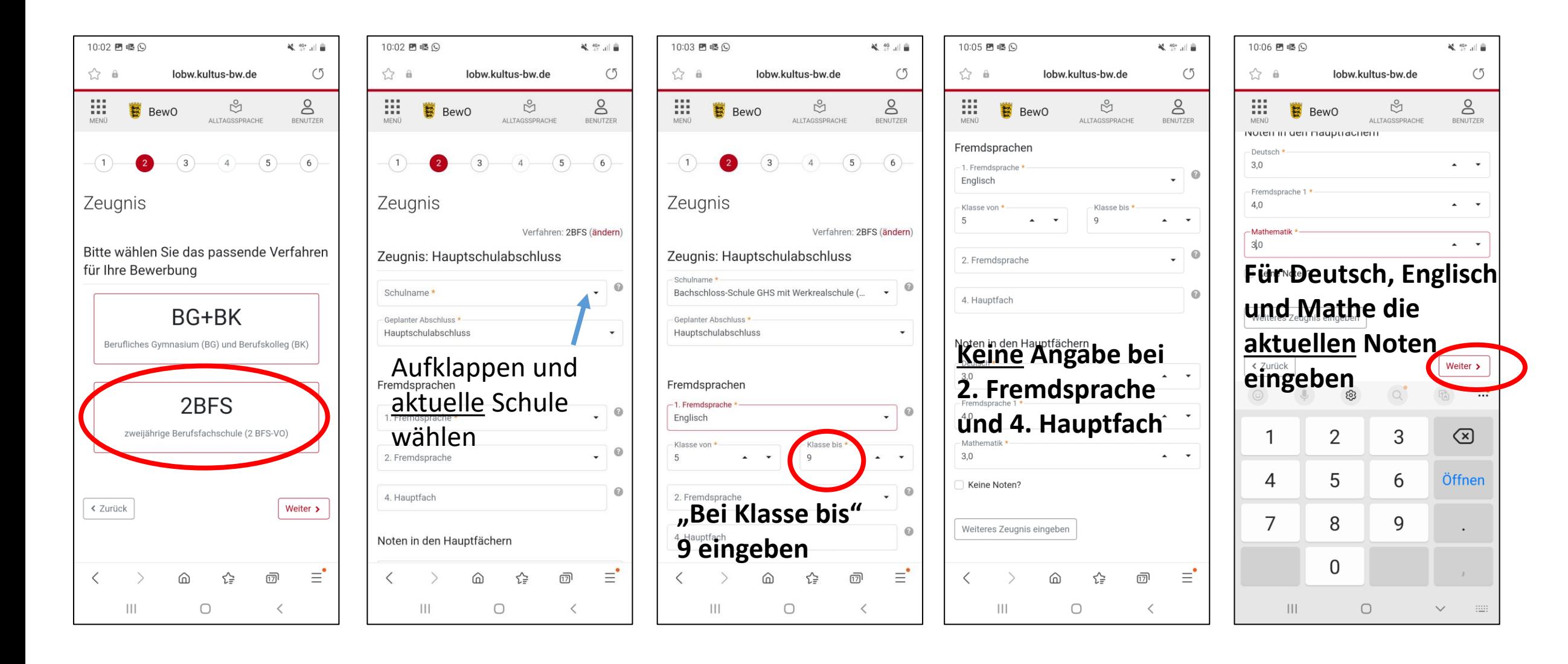

## **Angabe der "Wunsch-Schulplätze" mit Prioritäten!**

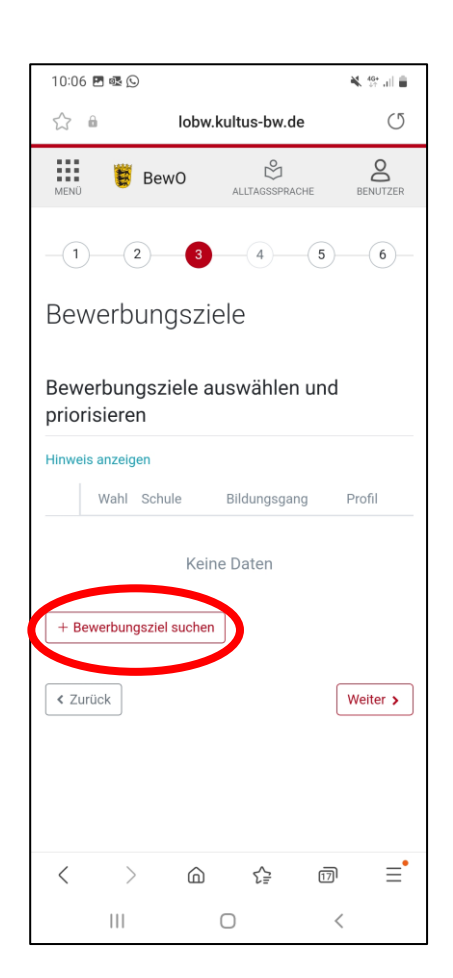

### Als Suchbegriff "Bühl" eingeben

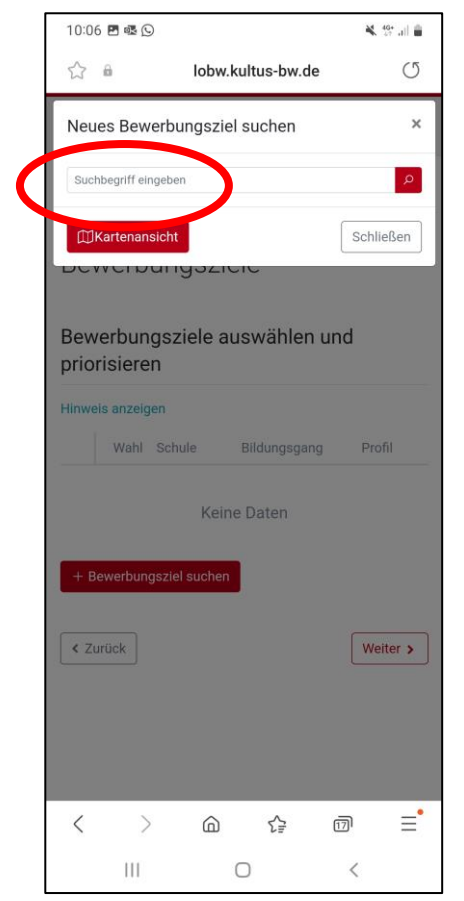

### Handelslehranstalt (Bühl) hinzufügen

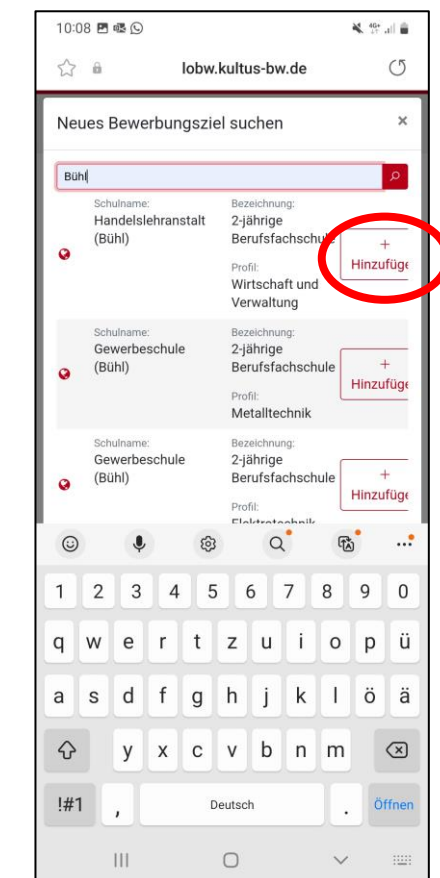

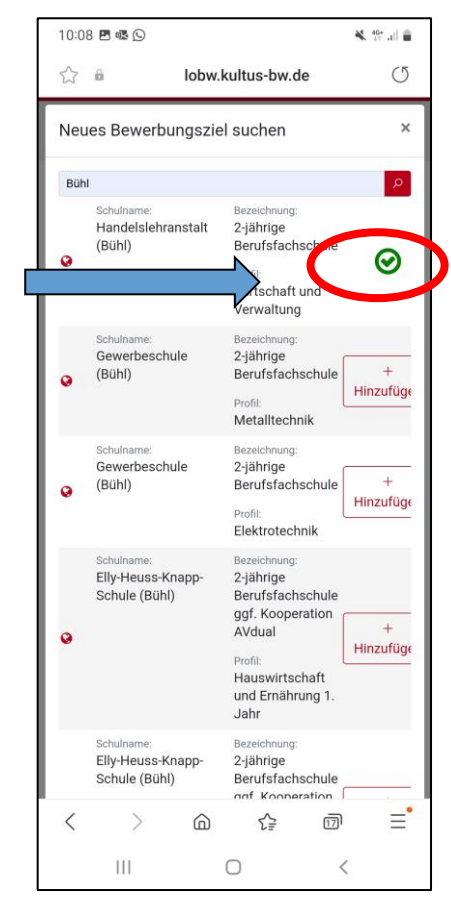

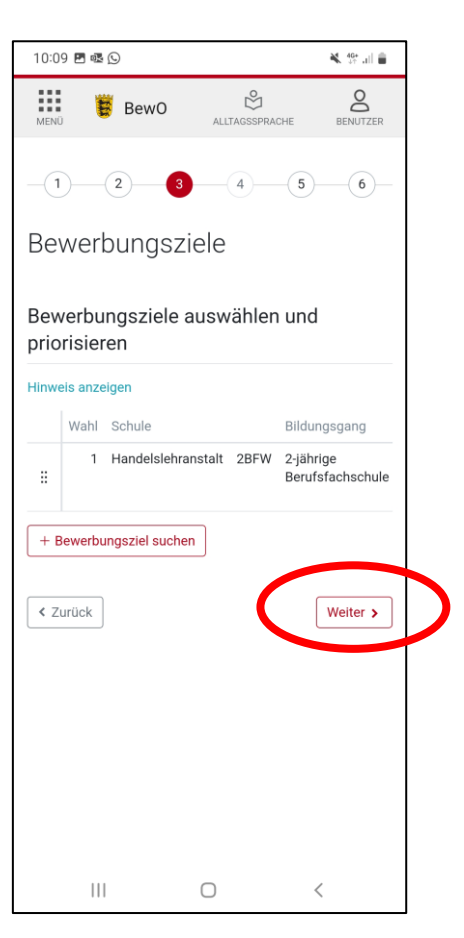

Es können weitere Schulen mit geringerer Priorität hinzugefügt werden

## **Daten prüfen und Aufnahmeantrag herunterladen**

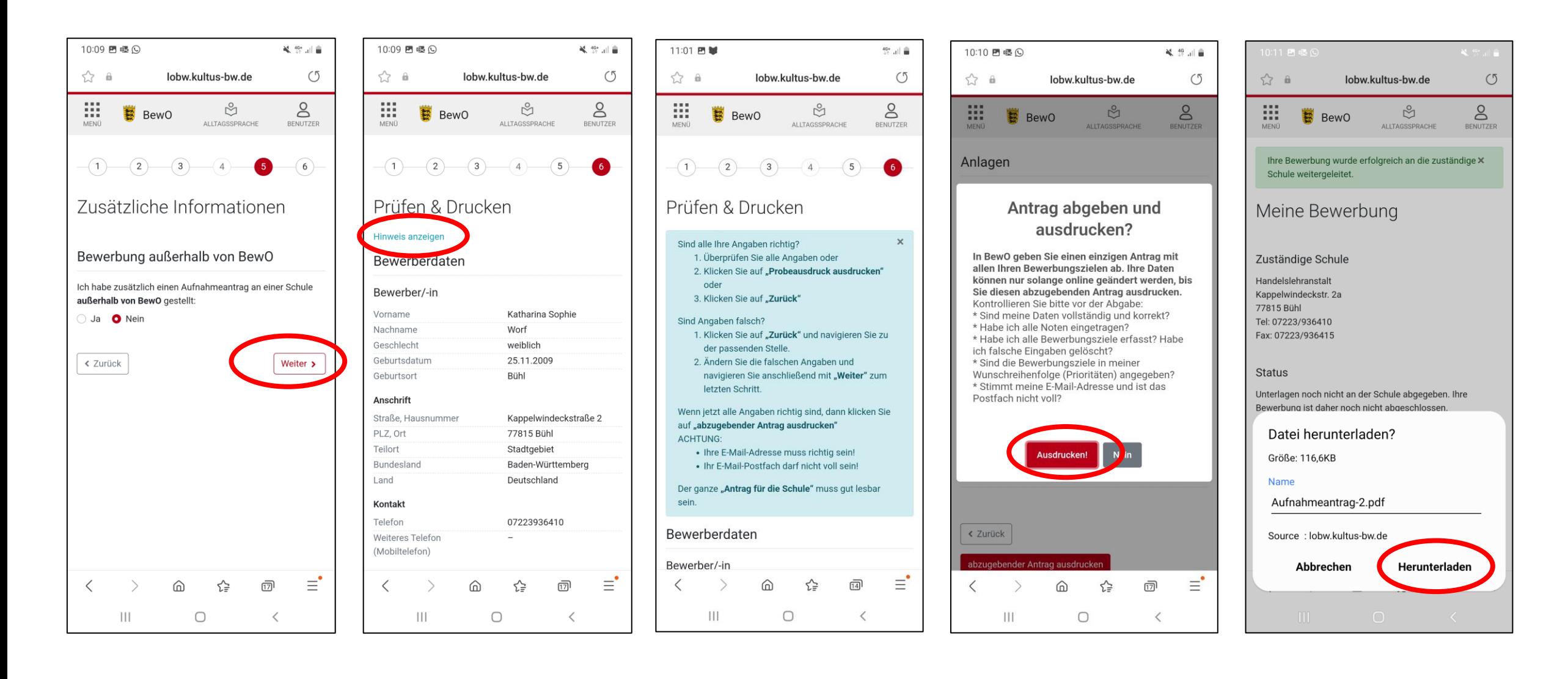

### **Abmelden und den Aufnahmeantrag, der sich im Downloads-Ordner Ihres Handys**

## **befindet, ausdrucken!** Aufnahmeantrag im Beispiel

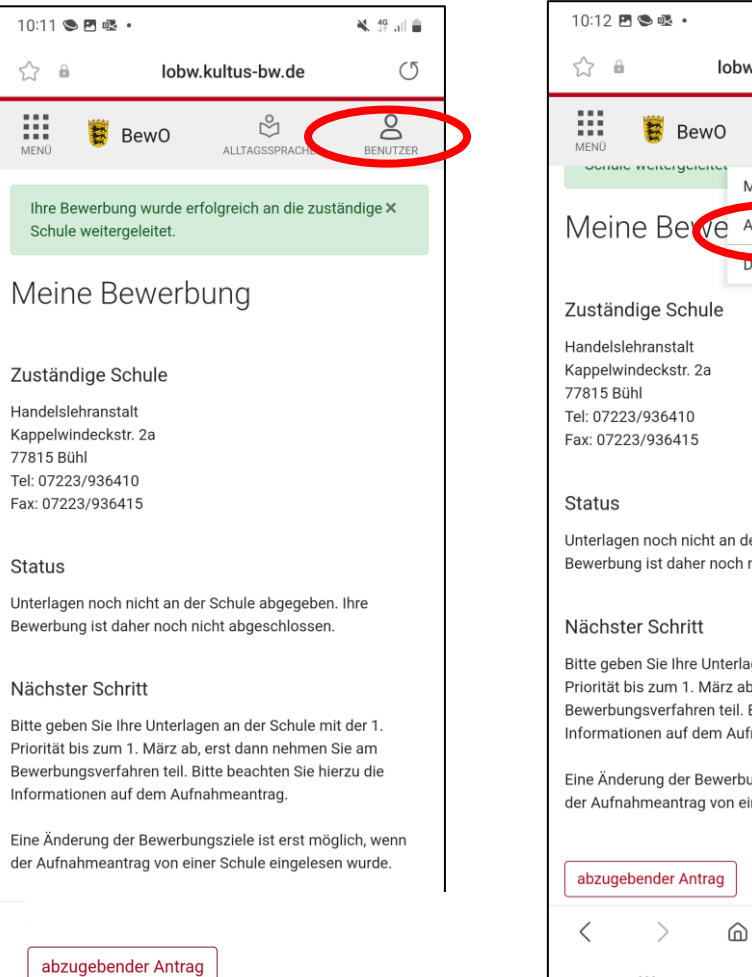

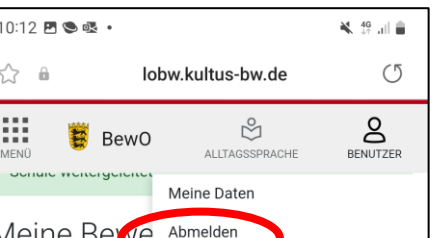

res Design: Deaktiviert

er Schule abgegeben. Ihre nicht abgeschlossen

ien an der Schule mit der 1. erst dann nehmen Sie am Bitte beachten Sie hierzu die nahmeantrag.

inasziele ist erst möglich, wenn ner Schule eingelesen wurde

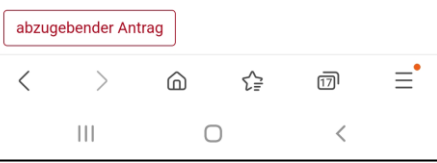

Downloads-Ordner ausdrucken, falls kein Drucker vorhanden:

Aufnahmeantrag als Anlage einer E-Mail an HLA Bühl schicken [bfw@hla-buehl.de](mailto:info-bfw@hla-buehl.de)

Ausdruck des Aufnahmeantrags an der HLA Bühl unterschreiben

Mitbringen: tabellarischer Lebenslauf und Halbjahreszeugnis der 9. Klasse

### $10:17$   $\bullet$   $\bullet$   $\bullet$   $\cdot$ **关** 货品自 Neue Nachricht  $\times$ worf\_katharinasophie@hla-buehl.de An **B** BFW-Info Aufnahmeantrag BFW Aufnahmeantrag-2.pdf  $\times$ 117 KB Liebe HLA Bühl Ich möchte mich in der BFW anmelden und bitte darum, meinen Antrag auszudrucken. Vielen Dank. MfG.

Name Gesendet von Outlook für Android

Konnte der Aufnahmeantrag ausgedruckt werden, diesen mit tabellarischem Lebenslauf und Halbjahreszeugnis der 9. Klasse an die HLA Bühl bringen

### **Aufnahmeantrag unterschreiben von gesetzlichem Vertreter und Bewerber!**

### **Aufnahmeantrag 2BFS**

 $-1-$ 

Bitte legen Sie diesen Aufnahmeantrag (ohne Anlagen) sowie die unterhalb de Bewerbungsziele genannten Unterlagen spätestens bis zum 01.03.2024 an folgender Schule zuerst vor:

Handelslehranstalt, Kappelwindeckstr. 2a, 77815 Bühl (Tel: 07223/936410 Fax: 07223/936415)

Inwieweit die Bewerbungsunterlagen an weiteren Schulen vorzulegen sind, entnehmen Sie dem "X" in der Spalte "Vorlage der Bewerbungsunterlagen erforderlich" in dem Abschnitt Bewerbungsziele (s.u.).

Nur bei fristgerechter Abgabe des Aufnahmeantrags nehmen Sie am Bewerbungsverfahren teil.

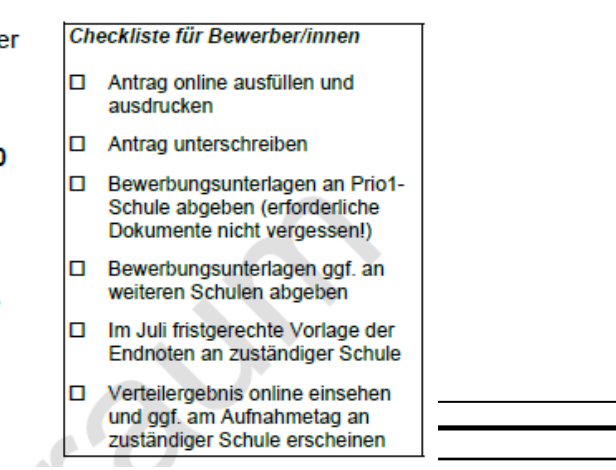

Die Aufnahme ist abhängig von der Erfüllung der Aufnahmevoraussetzungen der entsprechenden Bildungsgänge und der Anzahl der verfügbaren Schulplätze. Gegebenenfalls findet ein Auswahlverfahren statt.

Sie können der Schulleitung gegenüber insbesondere familiäre oder soziale Umstände oder andere von Ihnen nicht zu vertretende Gründe vortragen, die belegen, warum für Sie eine besondere Behandlung im Sinne der Härtefallregelung angebracht ist.

- Ich nehme die Datenschutzerklärung zur Kenntnis und willige in die elektronische Datenverarbeitung gemäß Datenschutzerklärung ein.
- Ich willige in den E-Mail-Versand gemäß der Erklärung ein.

Unterschrift gesetzliche/r Vertreterin/Vertreter Unterschrift Bewerberin/Bewerber Datum 70E1S17C Seite 2 von 3

### **Bei Fragen und Probleme – an wen wenden Sie sich?**

- Bis zur Vergabe des vorläufigen Schulplatzes im März wenden Sie sich bei Fragen und Problemen zunächst an die Schule Ihrer ersten Priorität.
- Danach ist die Schule für Sie zuständig, an der Sie einen vorläufigen Schulplatz erhalten haben.
- Wenn Sie keinen vorläufigen Schulplatz erhalten haben, ist weiterhin die Schule der ersten Priorität für Sie zuständig.
- Die zuständige Schule ist nach dem Einloggen in BewO auf der Uberblickseite online sichtbar. Zuständige Schule

Handelslehranstalt Kappelwindeckstr. 2a 77815 Bühl Tel: 07223/936410 Fax: 07223/936415

E-Mail: bfw@hla-buehl.de